# **Configure the Management Service**

You can specify the location and authentication credentials necessary to access the SQLsafe Repository. You can connect to the Repository database using Window Authentication or SQL Server Authentication.

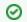

You can also change the port assignment for the Management Service.

## What are the available fields?

#### Computer

Allows you to select the computer where the Management Service is located.

### SQL Server

Specify the SQL Server instance that currently hosts the SQLsafe Repository.

### Database

Allows you to specify the name of the SQLsafe Repository.

#### Windows Authentication

Allows you to specify Windows Authentication for accessing the selected SQL Server instance. Selecting this option uses the credentials of the Management Service to log on to the SQLsafe Repository.

## **SQL Server Authentication**

Allows you to specify SQL Server Authentication for accessing the selected SQL Server instance. Selecting this option allows you to specify the SQL Server login ID and password you want to use to access the target SQL Server instance.

## **Test Connection**

Allows you to verify that the Management Service can use the specified account to connect to the Repository database.

#### **Configure E-mail Notifications**

Allows you to configure the settings for sending email alerts. In this section you can also enable or disable the option for sending these notifications to the Windows Application Event Log on the Management Service Computer.

#### **Repository Grooming**

Allows you to specify how long (in days) you want to keep operational history, such as status messages for backup and restore operations. By default, the Repository is groomed every 30 days. Operational history older than 30 days is permanently deleted.

## How do I configure the Management Service?

To configure the Management Settings you can use any of the following paths:

- Go to the Tools Menu and click Repository and Management Service Settings.
- Select the gear icon on the bar menu.

SQL safe is a high-performance backup and recovery solution for your SQL Servers. Learn more >>

| 1 | Idera Website | Products | Purchase | Support | Community | About Us | Resources | Legal |  |
|---|---------------|----------|----------|---------|-----------|----------|-----------|-------|--|
|---|---------------|----------|----------|---------|-----------|----------|-----------|-------|--|